# **NightSim**

Version 3.3.1 Release Notes (PowerMAX)

November 2002

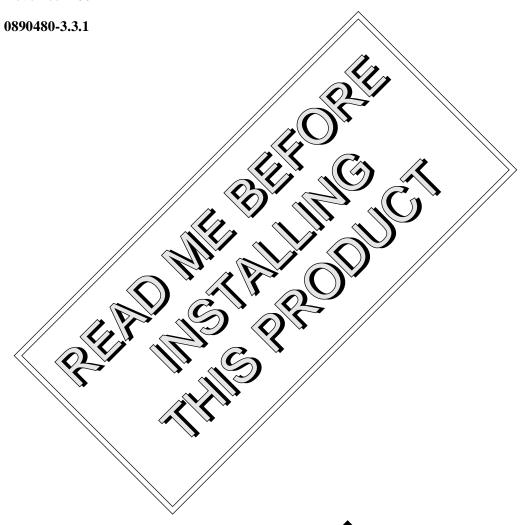

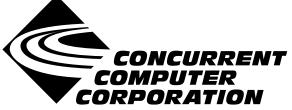

# Copyright

Copyright 2002 by Concurrent Computer Corporation. All rights reserved. This publication or any part thereof is intended for we with Concurrent Computer Corporation products by Concurrent Computer Corporation personnel, customers, and end—users. It may not be reproduced in any form without the written permission of the publisher.

### Disclaimer

The information contained in this document is subject to change without notice. Concurrent Computer Corporation has taken efforts to remove errors from this document, however, Concurrent Computer Corporation's only liability regarding errors that may still exist is to correct said errors upon their being made known to Concurrent Computer Corporation.

### License

Duplication of this manual without the written consent of Concurrent Computer Corporation is prohibited. Any copy of this manual reproduced with permission must include the Concurrent Computer Corporation copyright notice.

### Trademark Acknowledgments

NightSim, NightStar, PowerMAXION, PowerMAX OS, TurboHawk, and Power Hawk are trademarks of Concurrent Computer Corporation.

Night Hawk is a registered trademark of Concurrent Computer Corporation.

Élan License Manager is a trademark of Élan Computer Group, Inc.

Motorola is a registered trademark of Motorola, Inc.

PowerStack is a trademark of Motorola, Inc.

OSF/Motif is a registered trademark of The Open Group.

X Window System is a trademark of The Open Group.

# Contents

| 1.0 | Introduction                | 1 |
|-----|-----------------------------|---|
| 2.0 | Documentation               | 2 |
| 3.0 | Prerequisites               | 3 |
|     | 3.1 Target System           | 3 |
|     | 3.1.1 Software              | 3 |
|     | 3.1.2 Hardware              | 3 |
| 4.0 | System Installation         | 4 |
| 5.0 | Overview of NightSim 3.3.1  | 5 |
|     | 5.1 Changes in this Release | 5 |
|     | 5.2 Known Issues            | 5 |
|     | 5.2.1 Scheduler Window      | 5 |
|     | 5.2.2 Monitor Window        | 6 |
|     | 5.2.3 NightView Integration | 6 |
| 6.0 | Cautions                    | 7 |
|     | 6.1 SFNOLIM Kernel Tunable  | 7 |
| 7.0 | Direct Software Support     | 8 |

### 1.0. Introduction

NightSim<sup>TM</sup> provides a graphical user interface (GUI) to the frequency-based scheduler (FBS) and performance monitor real-time facilities.

The frequency-based scheduler is a task synchronization mechanism that allows you to run processes at frequencies that you specify. Frequencies can be based on high-resolution clocks, an external interrupt source, or completion of a cycle. The frequency-based scheduler provides a mechanism for initiating processes at the specified frequency, allowing users to execute portions of their code cyclically, synchronizing the beginning of each cycle with other programs on the scheduler.

The Scheduler window allows you to perform the full range of functions associated with the FBS. Functions include configuring a scheduler, selecting a timing source, scheduling programs, saving and restoring scheduler configurations, running a simulation, and viewing scheduling data.

The performance monitor is a mechanism that enables you to monitor FBS–scheduled processes' utilization of a CPU. The performance monitor provides you with the ability to obtain performance monitor values by process or processor, including the minimum, maximum, and average amounts of real-time used per program per cycle.

The Monitor window provides a comprehensive interface to the performance monitor facilities. Functions include selecting a scheduler, enabling and disabling monitoring for each process, clearing performance values, setting the timing mode, and sending performance data either to the screen or to a text file. Data that is to be sent to the screen can be filtered and sorted in a variety of ways.

# 2.0. Documentation

Table 2-1 lists the NightSim 3.3.1 documentation available from Concurrent.

Table 2-1. NightSim Version 3.3.1 Documentation

| Manual Name                                     | Pub. Number   |
|-------------------------------------------------|---------------|
| NightSim User's Guide                           | 0890480-030   |
| NightSim Version 3.3.1 Release Notes (PowerMAX) | 0890480-3.3.1 |

Copies of the Concurrent documentation can be ordered by contacting the Concurrent Software Support Center. The toll-free number for calls within the continental United States is 1-800-245-6453. For calls outside the continental United States, the number is 1-954-283-1822 or 1-305-931-2408.

Additionally, the manuals listed above are available:

- online using the X Window System utility, nhelp
- on the Concurrent Computer Corporation web site at www.ccur.com

# 3.0. Prerequisites

Prerequisites for NightSim Version 3.3.1 are as follows:

# 3.1. Target System

### 3.1.1. Software

- PowerMAX OS 4.3 (w/ patch base-002) or later
- X Window System (X11 Version 6.4.2 or later)
- Élan License Manager<sup>TM</sup> 5.0.2 or later

#### **NOTE**

There are additional configuration requirements for NightSim to fully function. See the chapter titled "Establishing the NightSim Environment" in the NightSim User's Guide (0890480) for these requirements.

### 3.1.2. Hardware

• Computer Systems:

Power Hawk<sup>TM</sup> 620 and 640

Power Hawk 710, 720 and 740

PowerStack<sup>TM</sup> II and III

Night Hawk® Series 6000

TurboHawk<sup>TM</sup>

PowerMAXION<sup>TM</sup>

• Board-Level Products:

Motorola® MVME2604

Motorola MVME4604

• An X Window System display device, such as an X<sup>TM</sup> terminal

# 4.0. System Installation

The NightSim product is installed as two standard PowerMAX software packages and utilizes the standard PowerMAX product installation mechanism, pkgadd (see pkgadd(1)).

The package names are

nsimserver the NightSim server - must be installed on each target sys-

tem (i.e. any system on which processes will be scheduled) and performs system-level actions on behalf of NightSim

nsim the NightSim graphical user interface - must be installed on

the NightSim host

These names are case-sensitive.

#### NOTE

The user may wish to only run the NightSim graphical user interface, but not schedule processes, on a particular system. In this case, only the **nsim** package is required. However, if **nsim** is installed before **nsimserver**, the installation procedure issues a warning message. This serves as a reminder that NightSim cannot schedule processes on a system without the **nsimserver** package installed.

Please refer to the "Installing Add-on Software" chapter in the *System Administration Volume I* (0890429) manual and the *PowerMAX OS Release Notes* (0890454) for instructions on software installation.

You should have already installed the **fbs** package before installing NightSim. The **fbs** package contains the kernel module that provides FBS and performance monitor functions.

#### NOTE

The **fbs** package **must** be installed on each target system.

NightSim may be installed in either the root directory or elsewhere. When you run <code>pkgadd(1M)</code> to install NightSim, you are prompted to enter the name of the directory for installation. If you want to install in the root directory, just press the <return> key at the prompt. Otherwise, enter the name of the directory where you want NightSim installed. If this directory does not exist, the installation procedures attempt to create it for you.

NightSim requires the Élan License Manager. Follow the steps in the "Obtaining Licenses" section of the *Élan License Manager Release Notes* (0891055); the *feature alias* is NightSim. If you are not already running the Élan License Manager, if you do not have a copy of the *Élan License Manager Release Notes*, or if you need a license key, contact Concurrent Software Distribution at 1-800-666-5405 (or 1-954-283-1836 outside the continental United States).

# 5.0. Overview of NightSim 3.3.1

### 5.1. Changes in this Release

The Edit Process window was reorganized to save space on the screen, allowing NightSim to be
used on monitors with a lower-resolution.

### 5.2. Known Issues

The following sections describe NightSim issues which may be addressed in future patches and releases.

#### 5.2.1. Scheduler Window

The following issues apply to the NightSim Scheduler window:

- Statistics on the Scheduler window may not be totally up-to-date once the scheduler stops.
- NightSim is unable to determine some of the information associated with scheduled processes
  when attaching to an existing scheduler. The following information associated with each process
  will be unavailable:
  - Input File/Output File information associated with the process
  - Whether or not the process is scheduled in an xterm(1) window
  - Whether or not the process is scheduled under the NightView debugger
  - Linux PAM capabilities or PowerMAX OS privileges associated with the process
- NightSim may misinterpret the priority of a scheduled process when attaching to an existing scheduler or refreshing a running scheduler, even to the extent of calculating a value outside the valid range for the process' scheduling class.
- On PowerMAX OS systems, NightSim may report syntax errors in a configuration file if adminuser on the target system reports an error. NightSim presumes that the user's roles and privileges are properly configured.
- When running NightSim under some third party X server software, NightSim may refuse to allow input in text fields. If the window is moved slightly when this occurs, the fields are restored and can be edited.
- The documentation for the redesigned Edit Process window is not yet complete.
- Changing the units associated with the Clock period on the Scheduler window modifies the value of the clock period. It has been noted that this is unexpected by some users, and this behavior may change in a future release of NightSim.
- After pressing the Set Up button on the Scheduler window, if a scheduler having the same key
  already exists, NightSim will present the user with a dialog which allows them to choose whether
  to abandon the current set up or to remove the existing scheduler before continuing with the new set
  up. The latter choice is ineffective.

### 5.2.2. Monitor Window

The following issues apply to the NightSim Monitor window:

- NightSim may fail to update the screen one last time after the scheduler stops. Pressing Query Now after the scheduler stops will provide the most up-to-date data.
- If a scheduler is stopped and then subsequently resumed, the operating system returns obviously incorrect values to NightSim for /idle processor usage. On PowerMAX OS targets, this is also a problem for the /spare process.

### 5.2.3. NightView Integration

If multiple Scheduler windows schedule multiple processes under NightView on the same target system by the same user from a common DISPLAY, then some of the target processes will not be scheduled initially. They will wait for other target processes to exit before they are scheduled. This behavior only exists for multiple Scheduler windows when at least one of the scheduler windows schedules a single process on the common target under NightView.

# 6.0. Cautions

# 6.1. SFNOLIM Kernel Tunable

The SFNOLIM kernel tunable should not be set above 1024; doing so may cause NightSim to fail during initialization or when communicating with other tools.

# 7.0. Direct Software Support

Software support is available from a central source. If you need assistance or information about your system, please contact the Concurrent Software Support Center at 1-800-245-6453. Our customers outside the continental United States can contact us directly at 1-954-283-1822 or 1-305-931-2408. The Software Support Center operates Monday through Friday from 8 a.m. to 7 p.m., Eastern Standard time.

Calling the Software Support Center gives you immediate access to a broad range of skilled personnel and guarantees you a prompt response from the person most qualified to assist you. If you have a question requiring on-site assistance or consultation, the Software Support Center staff will arrange for a field analyst to return your call and schedule a visit.